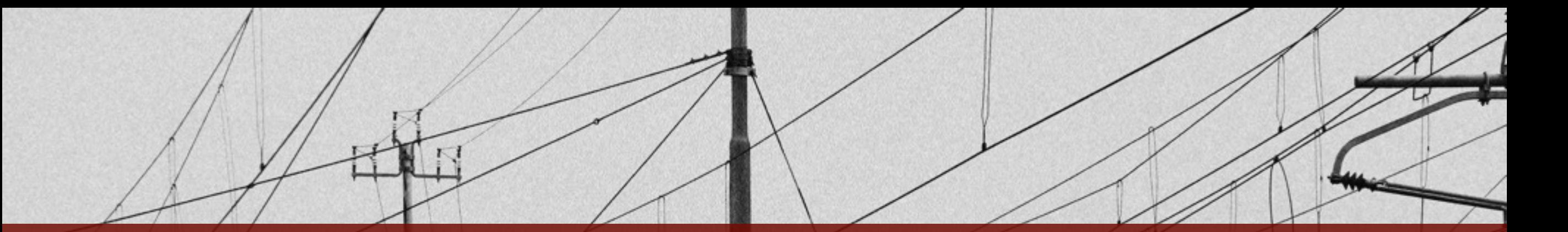

# **Introduction to Data Processing with R**

Jon Clayden [<j.clayden@ucl.ac.uk>](mailto:j.clayden@ucl.ac.uk)

DIBS Teaching Seminar, 9 Dec 2016

Photo by José Martín Ramírez Carrasco [https://www.behance.net/martini\\_rc](https://www.behance.net/martini_rc)

## **R: Background and status**

 $11$ 

- A free and open-source implementation of S
- Appeared 1993; current version is 3.3.2
- Core strength is statistics, but very good at handling and manipulating data
- Increasingly used by Google, Microsoft, Oracle, etc., for data science applications
- Runs on Windows, Mac OS X, Linux, etc.
- Main contributed code repository (CRAN) contains 9500+ packages; growing supralinearly
- Huge array of statistical methods available
- Annual useR! conference
- About 25 packages currently in the medical imaging "task view"; more for image processing

## **The language**

 $\frac{1}{\sqrt{2}}$ 

- High-level; comparable to MATLAB
- Vectorised: you can operate on multiple data elements at once
- A matrix or higher-dimensional array is represented as a vector with a dimension attribute

```
> 1:4[1] 1 2 3 4 
> x <- matrix(1:4,ncol=2) 
> x 
         [,1] [,2]\begin{bmatrix} 1, \\ \end{bmatrix} 1 3
\begin{bmatrix} 2, \\ \end{bmatrix} 2 4
> attributes(x) 
$dim 
\begin{bmatrix} 1 & 2 & 2 \end{bmatrix}
```
- Index into objects using **[**
- Call functions using **(**
- Assignment can be done with **=** , but usually **<-** or **->** (left or right assign) are used
- Function arguments may be named in a call using **=**
- Default function arguments are also set with **=**
- Commands are separated by **;** or newline

## **Lists and data frames**

A list can contain (named or unnamed) variables of different types

 $F + T$ 

- Elements are accessed using **[[** or **\$** syntax
- A data frame is similar, but elements must be vectors (and will be "recycled")
- Data frames are typically used to store tabular data, like in a spreadsheet

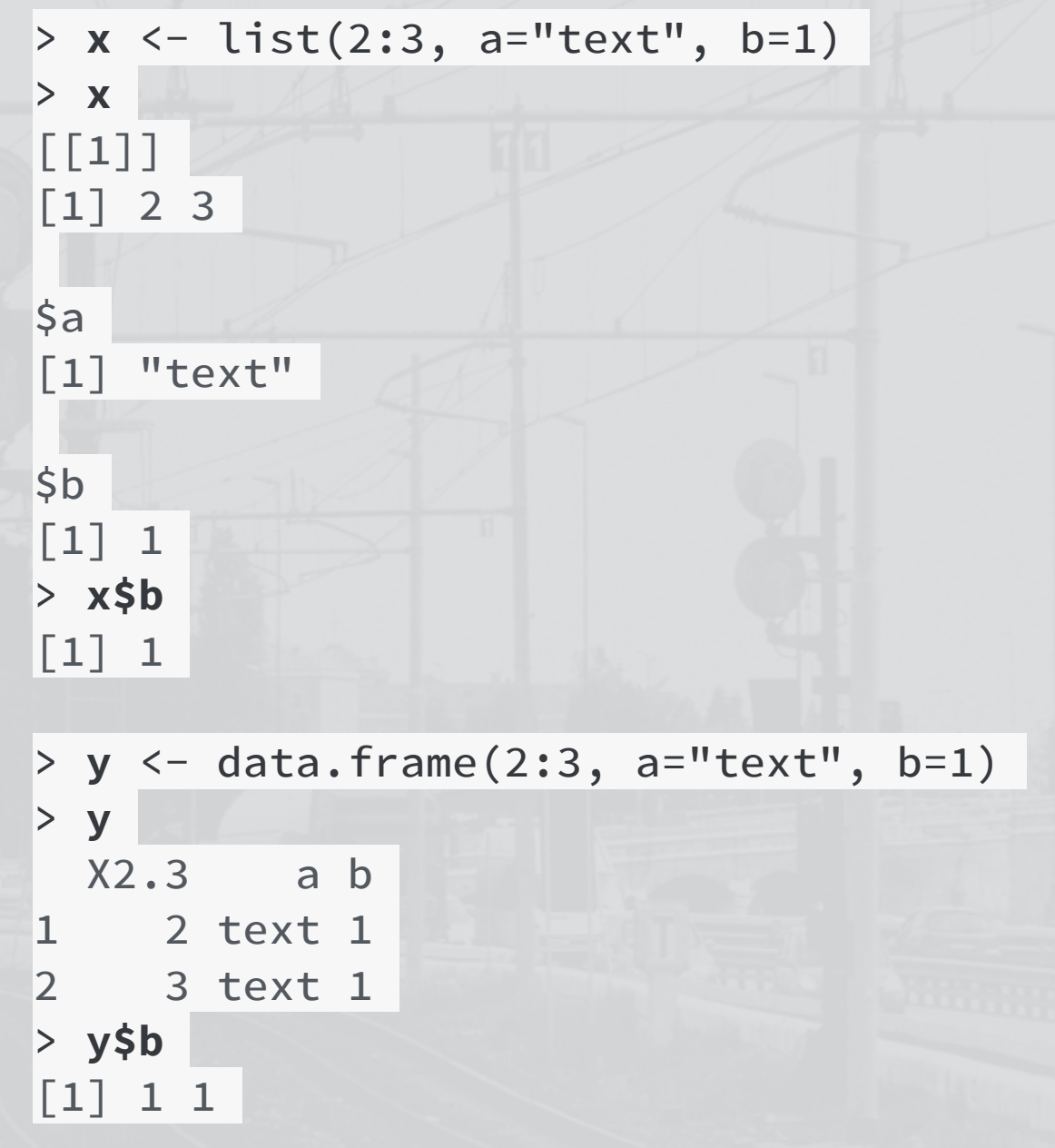

#### **Factors and formulas**

 $\frac{1}{1}$ 

A factor is a vector whose elements can only take certain values (levels)

```
> factor(c(1,2,1,3,1,4))
[1] 1 2 1 3 1 4 
Levels: 1 2 3 4
```

```
> factor(c(1,2,1,3,1,4), levels=1:3)
[1] 1 2 1 3 1 <NA> 
Levels: 1 2 3
```
• Because of R's statistical heritage, formulas describing relationships between variables are important

```
> y \sim xV \sim X> class(y \sim x)
[1] "formula"
```
- More on this later
- Note that the element which is not a valid level is set to **NA**, which is used by R to denote missing values

## **Data manipulation**

 $1/\sqrt{1+\sqrt{1+\frac{1}{2}}}\sqrt{1+\frac{1}{2+\frac{1}{2}}\sqrt{1+\frac{1}{2+\frac{1}{2}}\sqrt{1+\frac{1}{2+\frac{1}{2}}\sqrt{1+\frac{1}{2}}}}$ 

- As in most vectorised languages, widespread use of **for** loops is inefficient and unnecessary
- The **apply** function allows another function to be applied along one or more dimensions of an array

```
> # Find the mean value along each row
> x <- matrix(1:4,ncol=2) 
> apply(x, 1, mean) 
[1] 2 3
```
**lapply** is used for applying a function to elements of a list, and returning a list containing the results

> **y** <- readImageFile("genu.nii") > image(**y**[,,35], col=grey(0:100/100))

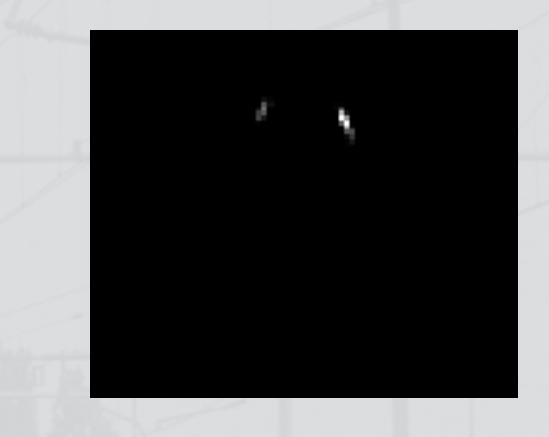

```
> z <- apply(y, 1:2, max) 
> image(z, col=grey(0:100/100))
```
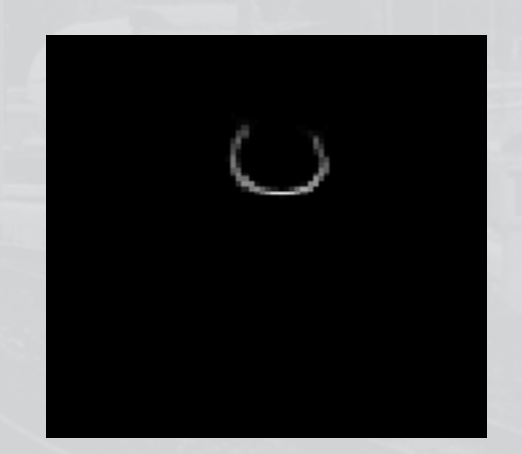

## **tapply**

tapply lets you apply a function to subsets of a vector defined by the levels of a factor

 $\frac{1}{\sqrt{2}}$ 

```
> gender <- factor(c("male","female","male","male","female")) 
> age <- c(28,31,30,29,32) 
> tapply(age, gender, mean) 
female male 
  31.5 29.0 
> tapply(age, gender, sd) 
   female male 
0.7071068 1.0000000
```
**TITTE** 

#### **Simple statistics**

 $> a$  <- rnorm(10);  $b$  <- rnorm(10) # Generate random data  $>$  t.test( $a$ , $b$ ) # Do the means of "a" and "b" differ?

Welch Two Sample t-test

 $\frac{1}{\sqrt{2}}$ 

```
data: a and b 
t = 0.5343, df = 16.344, p-value = 0.6003
alternative hypothesis: true difference in means is not 
equal to 0 
95 percent confidence interval: 
 -0.6769035 1.1341339 
sample estimates: 
  mean of x mean of y 
  0.15810667 -0.07050854
```
> cor.test(**a**,**b**) # Are "a" and "b" correlated? (output removed)

## **Using a data frame and formula**

• A formula is used to define a simple (ANCOVA) model

 $\frac{1}{1}$ 

- > data(Seatbelts)
- > **s** <- as.data.frame(Seatbelts) > head(**s**)

• We are assuming that the response (*DriversKilled*) may be modelled using a linear combination of *drivers* and *law*

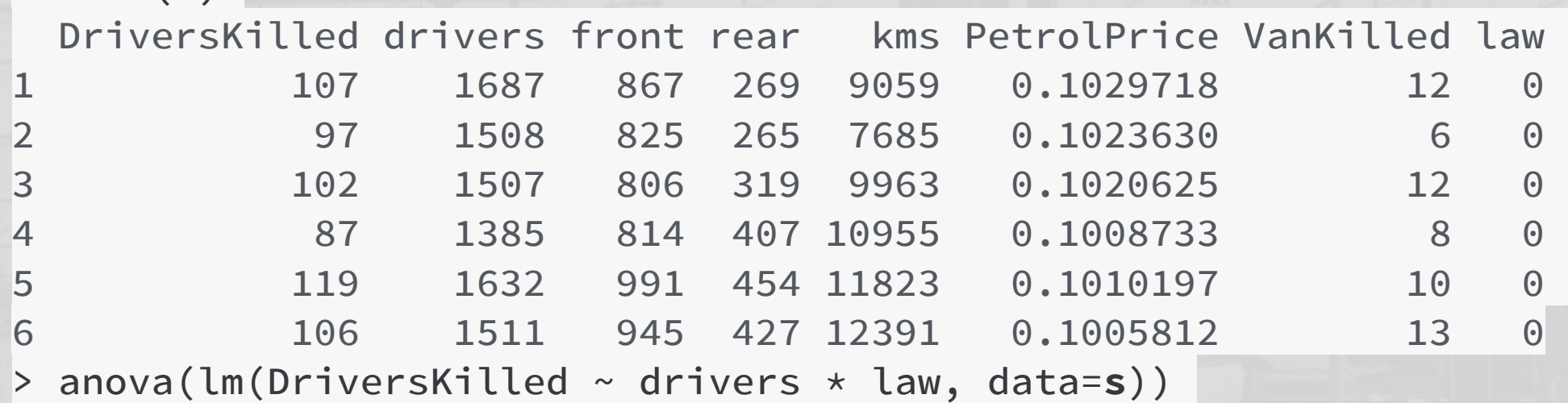

Analysis of Variance Table

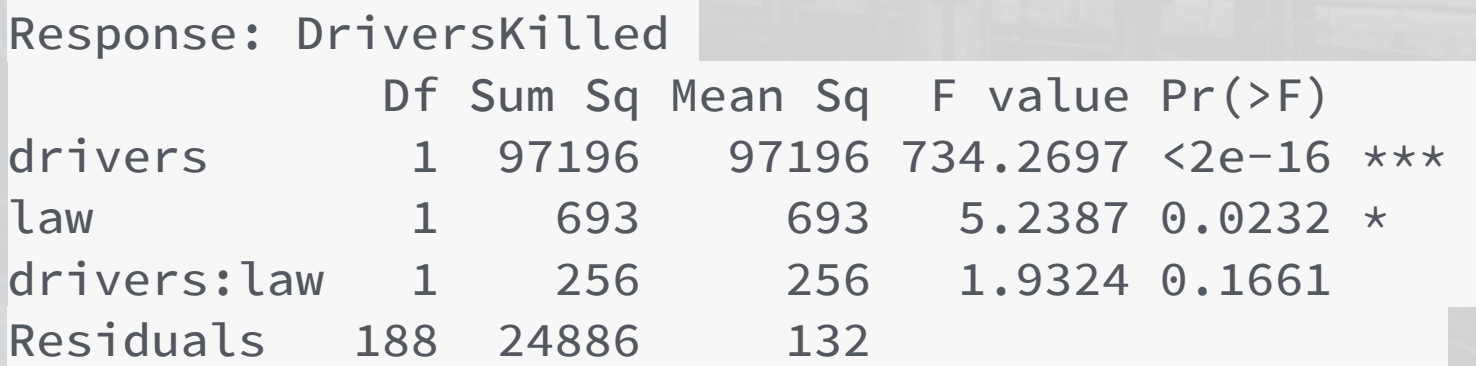

## **Graphics**

• **plot** creates a standard scatter plot; additions can be made with **lines** or **points**

 $\mathbf{u}$ 

> plot(scale(**s**\$DriversKilled), type="l", lwd=2, xlab="month", ylab="") > lines(scale(**s**\$drivers), col="red",  $|lwd=2\rangle$ 

- Other useful plots include histograms (**hist**), box-andwhisker plots (**boxplot**) and 3D surface plots (**persp**)
- Also many more specialised ones

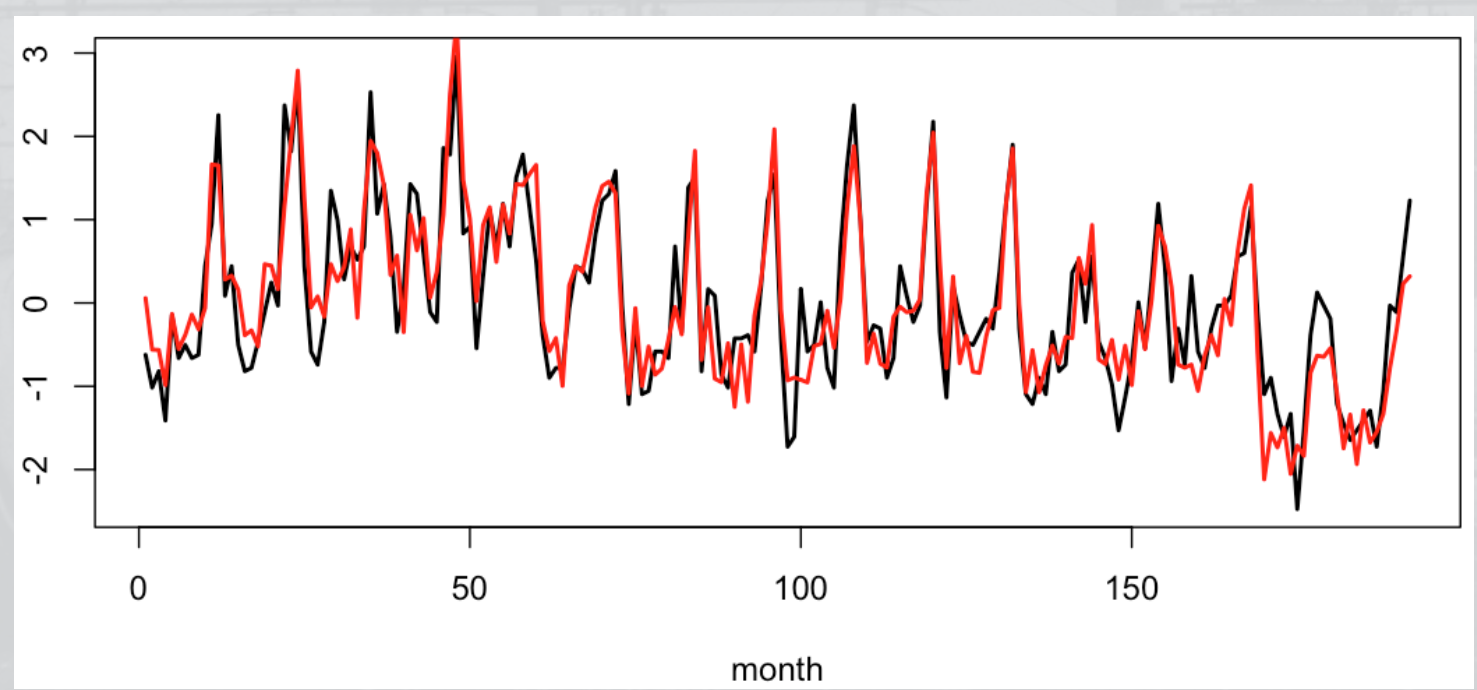

## **The "Hadleyverse"**

The packages of one very productive R contributor: Hadley Wickham

 $1 + \sqrt{1 + 1}$ 

- Getting data into R: readr, haven, readxl, rvest
- Data manipulation: plyr, dplyr, tidyr
- Working with particular data types: httr, stringr, lubridate
- Visualisation: ggplot2, ggvis, rggobi
- Tools for package developers: devtools, testthat, roxygen2

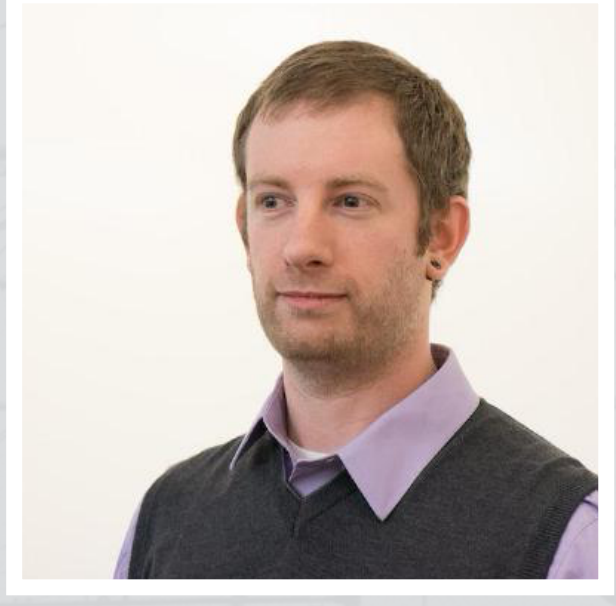

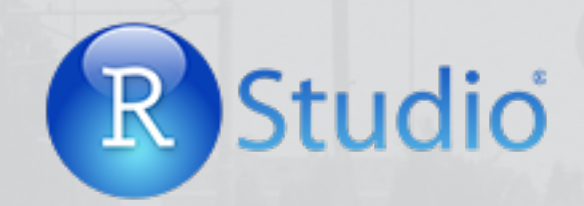

## **The ggplot2 package**

 $1/1$ 

• Highly recommended; provides a neat mechanism for mapping graphical aesthetics to variables

```
> library(ggplot2)
```

```
> qplot(drivers, DriversKilled, colour=factor(law), data=s) + 
geom_smooth(method="lm")
```
ШШ

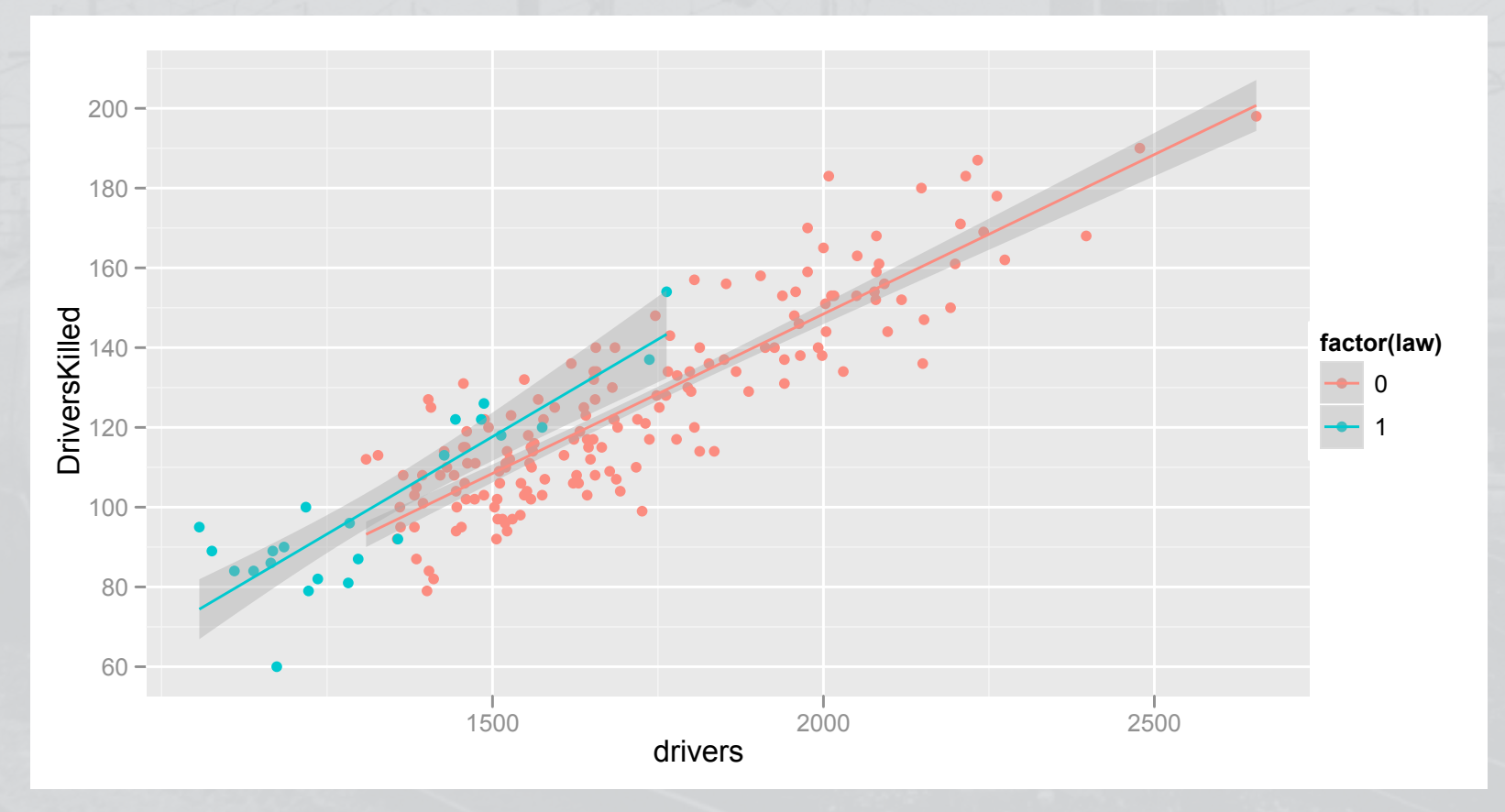

## **The dplyr package**

 $1/1$ 

- Provides a set of simple, chainable operations which can be applied to data frames
- > library(dplyr)

# How many drivers were killed on average with and without the seatbelt law? > **s** %>% group\_by(law) %>% summarise(AverageDriversKilled=mean(DriversKilled)) Source: local data frame [2 x 2]

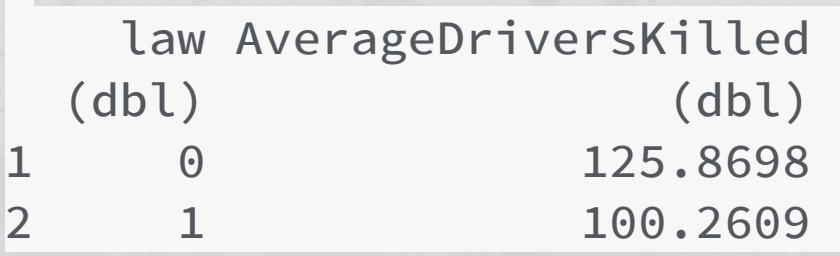

# Was the law in place during the worst months? > **s** %>% filter(DriversKilled > 180) %>% select(law) law 1 0 2 0 3 0 4 0 5 0

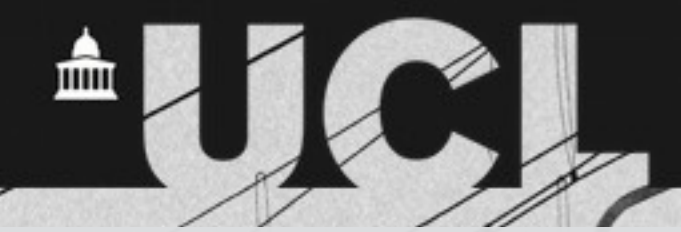

#### **The mmand and RNiftyReg packages**

Standalone packages which are also used by TractoR

 $\frac{1}{1}$ 

- mmand is for mathematical morphology and resampling
- RNiftyReg is for registration; also has fast functions for reading and writing NIfTI files
- Affine (linear) and nonlinear registration
- 2D or 3D (target may also be 4D)
- Control over cost function, resampling scheme
- Can apply transformations to other images or points, construct affine matrices from scratch

## **Mathematical morphology**

 $1 + \sqrt{1 + \sqrt{1 + \frac{1}{\sqrt{1 + \frac{1}{\sqrt{$ 

Basis of morphological image processing

 $\sqrt{11}$ 

- Erosion/dilation: region growing/ shrinking
- Opening/closing: e.g., removing "holes"
- Additional composite processes
- A kernel, or "structuring element", acts like a brush
- The mmand package can work in any number of dimensions, with arbitrary kernels

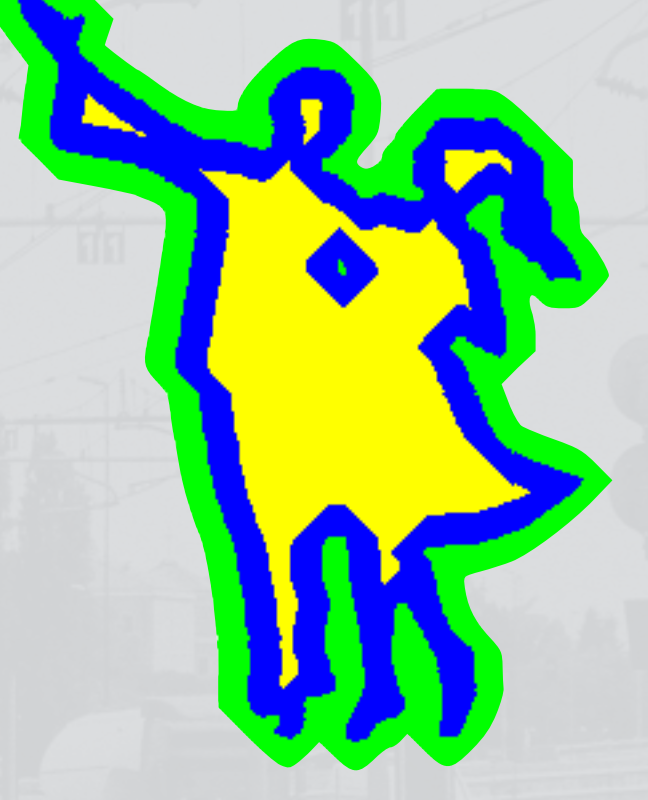

Wikipedia/Renato Keshet

## **Binary morphology in 1D**

 $1/|1/|$ 

library(mmand)

 $\mathbf{x} \leftarrow c(0,0,1,0,0,0,1,1,1,0,0)$ 

 $\sqrt{2}$ 

血

**kernel** <- c(1,1,1)

$$
\begin{array}{|c|c|c|c|c|}\hline \rule{0pt}{2ex} & & & & & & & \\ \hline \rule{0pt}{2ex} & & & & & & & \\ \hline \
$$

erode(**x**,**kernel**)

$$
0 \quad 0 \quad 0 \quad 0 \quad 0 \quad 0 \quad 1 \quad 0 \quad 0 \quad 0
$$

dilate(**x**,**kernel**)

#### **Two dimensions**

 $1/1$ 

library(png); library(mmand) **fan** <- readPNG(system.file("images", "fan.png", package="mmand")) display(**fan**)

 $\sqrt{2}$ 

血

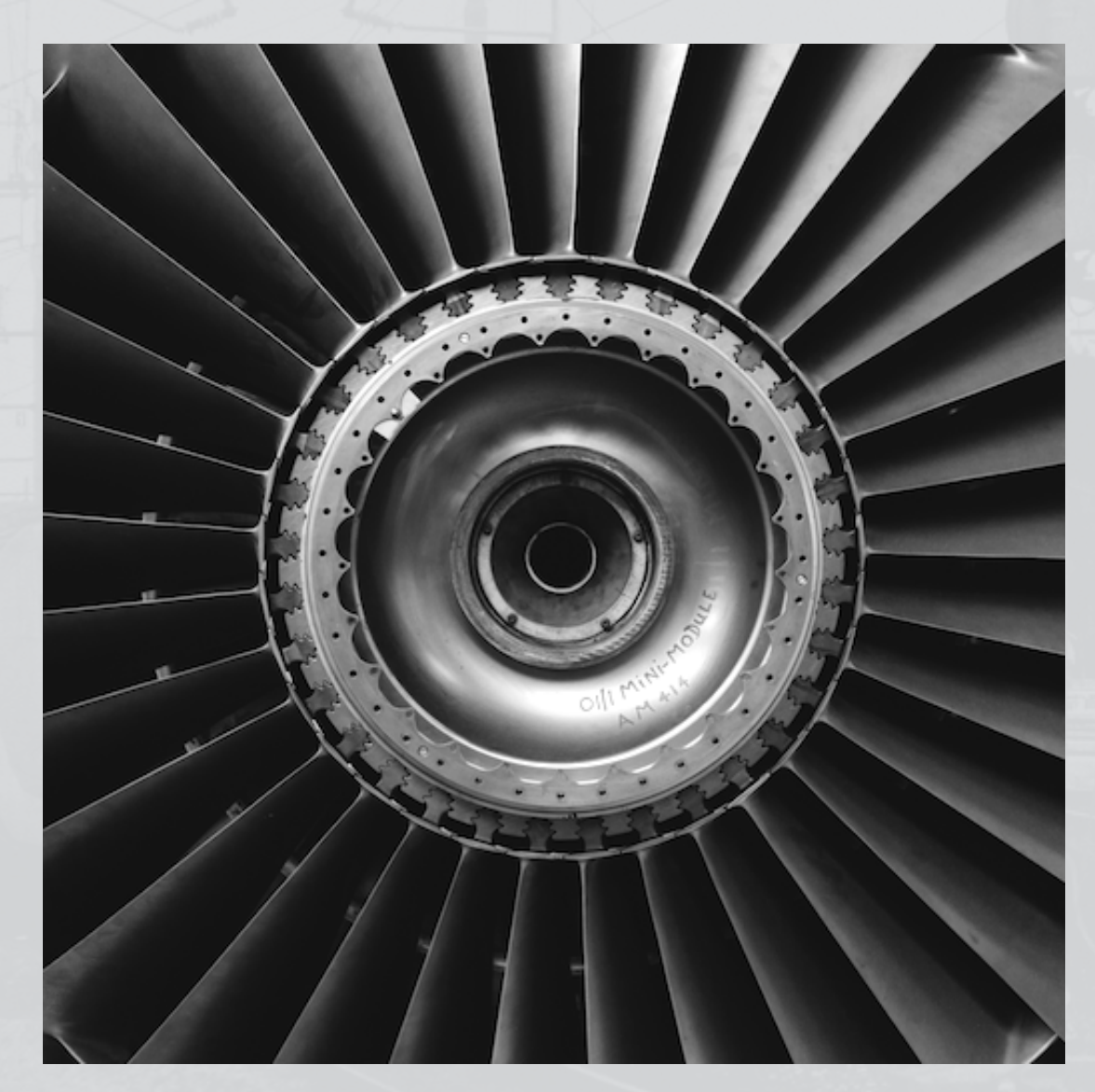

#### 血  $\mathbf{L}$

## **Greyscale morphology in 2D**

 $1/14$ 

**kernel** <- shapeKernel(c(3,3), type="diamond") display(erode(**fan**,**kernel**))

 $\sqrt{2}$ 

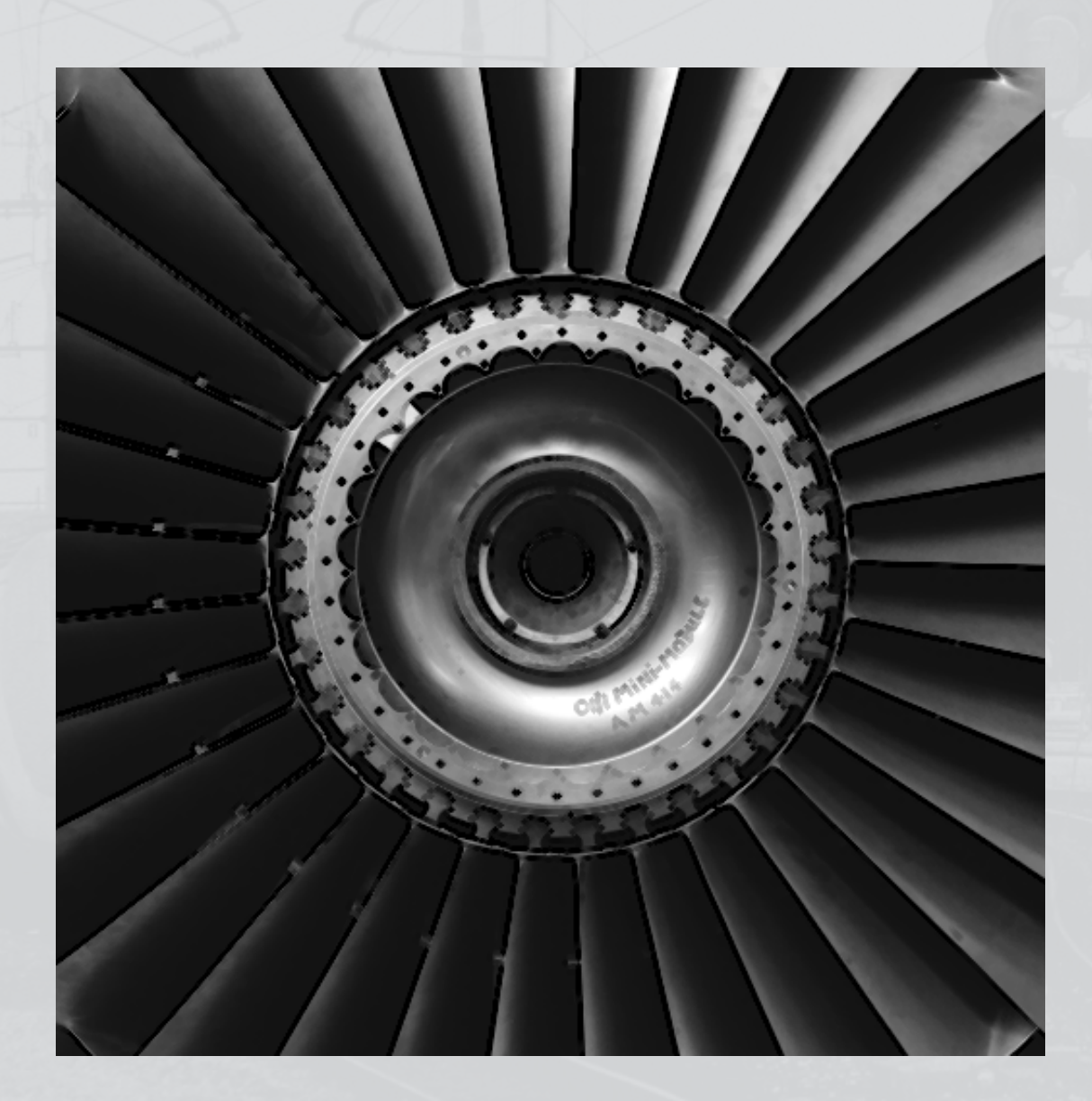

# **Morphological gradient**

 $\frac{1}{\sqrt{1-\frac{1}{\sqrt{1-\frac{1$ 

 $\wedge$ 

**kernel** <- shapeKernel(c(3,3), type="diamond") display(dilate(**fan**,**kernel**) - erode(**fan**,**kernel**))

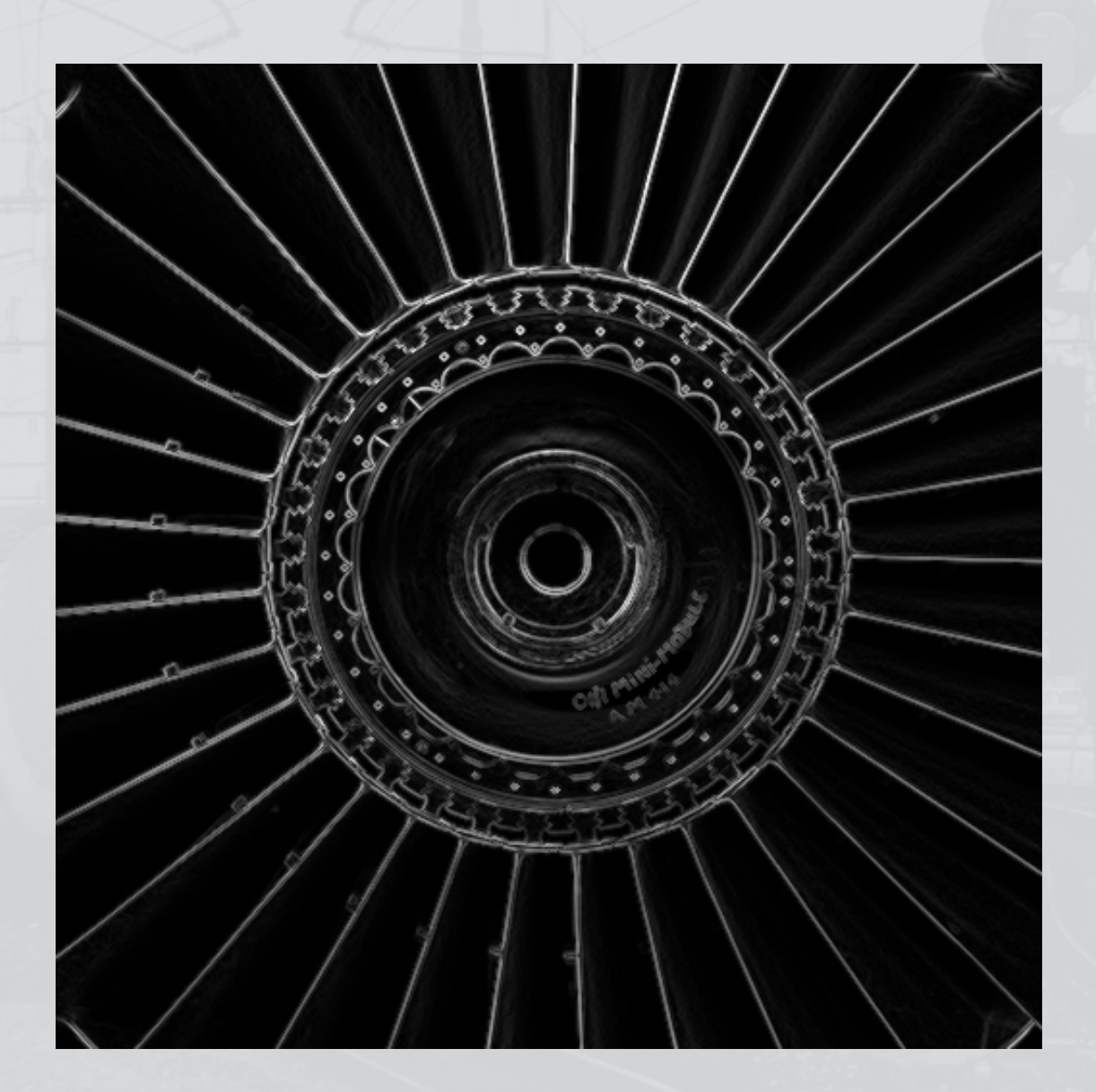

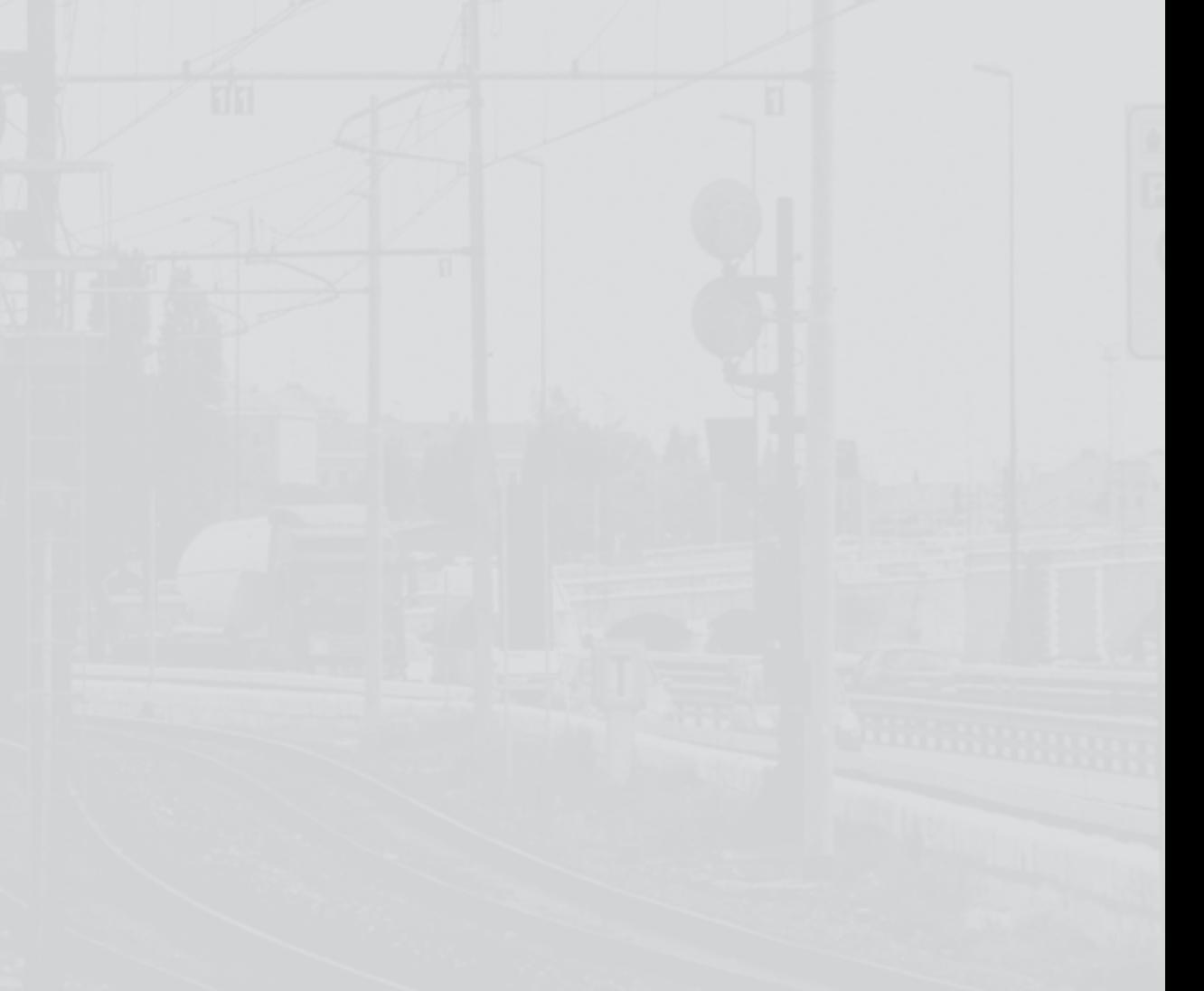

血

### **Resampling**

Indexing between elements

 $x \leftarrow c(0, 0, 1, 0, 0)$ **x**[2.5] [1] 0

 $\frac{1}{\sqrt{2}}$ 

- R truncates 2.5 to 2 and returns the second element
- In some cases there is conceptually a value at location 2.5 but we don't know it
- Best guess is probably that it's 0, or 1, something in between
- Using mmand we can interpolate using different sampling kernels

```
# "Nearest neighbour" 
resample(x, 2.5, boxKernel()) 
\begin{bmatrix} 1 \end{bmatrix} 1
```
# Linear interpolation resample(**x**, 2.5, triangleKernel()) [1] 0.5

# Mitchell-Netravali cubic spline resample(**x**, 2.5, mitchellNetravaliKernel(1/3,1/3)) [1] 0.5708661

- An entire image of any dimensionality can be resampled similarly
- Allows regridding, upsampling and downsampling

## **Upsampling a smaller image**

 $1/|H|$ 

**fan\_small** <- readPNG(system.file("images", "fan-small.png", package="mmand")) display(rescale(fan\_small, 4, mnKernel()))

<sup>血</sup>

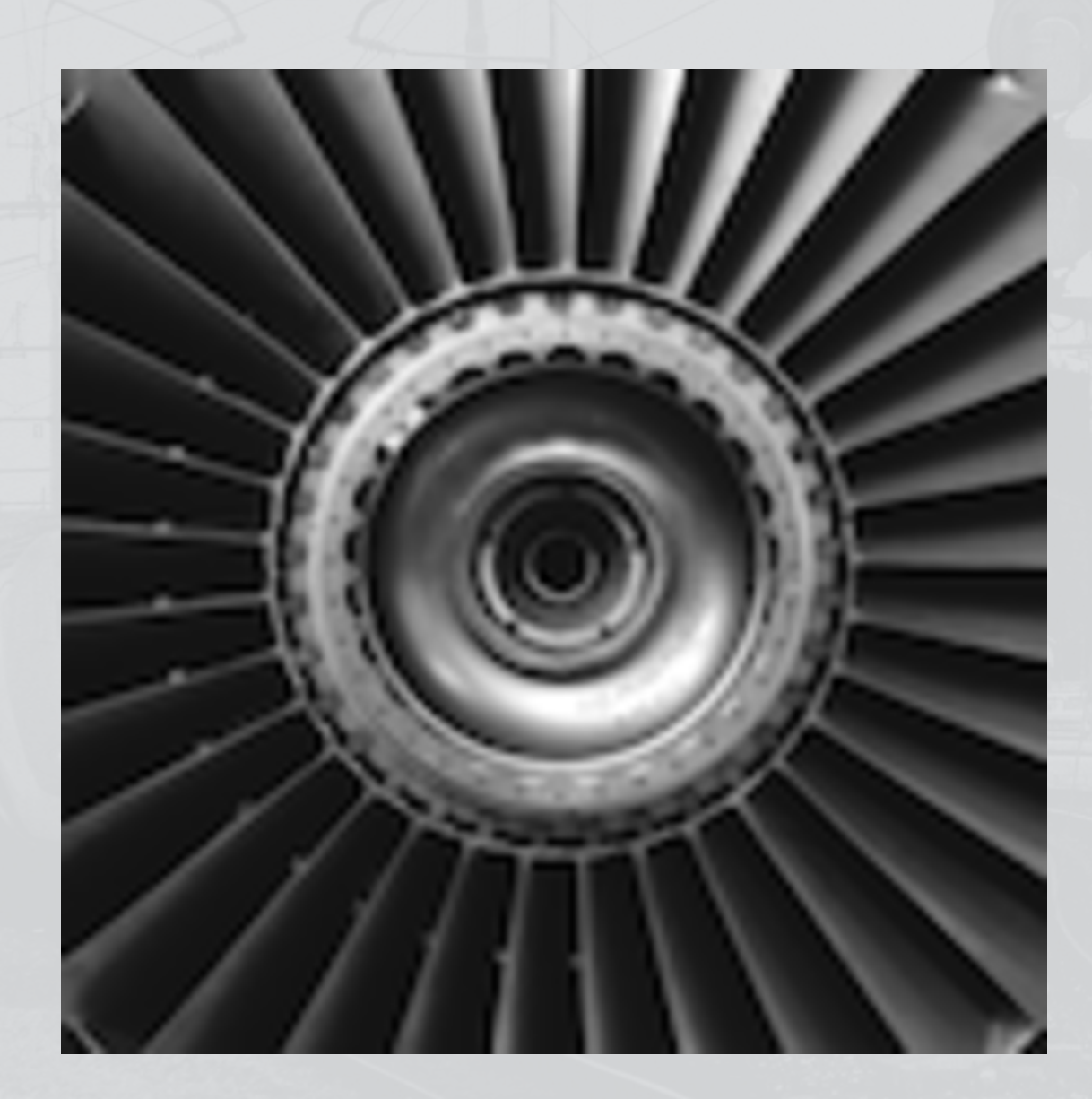

## **Image registration**

 $\sqrt{1}$ 

• Aligning two related images

 $F + F$ 

- Contrasts may be similar or different
- Pixel information may be combined
- Optimisation over a space of transformations (global/linear or local/nonlinear)

画

Resampling to match the target image

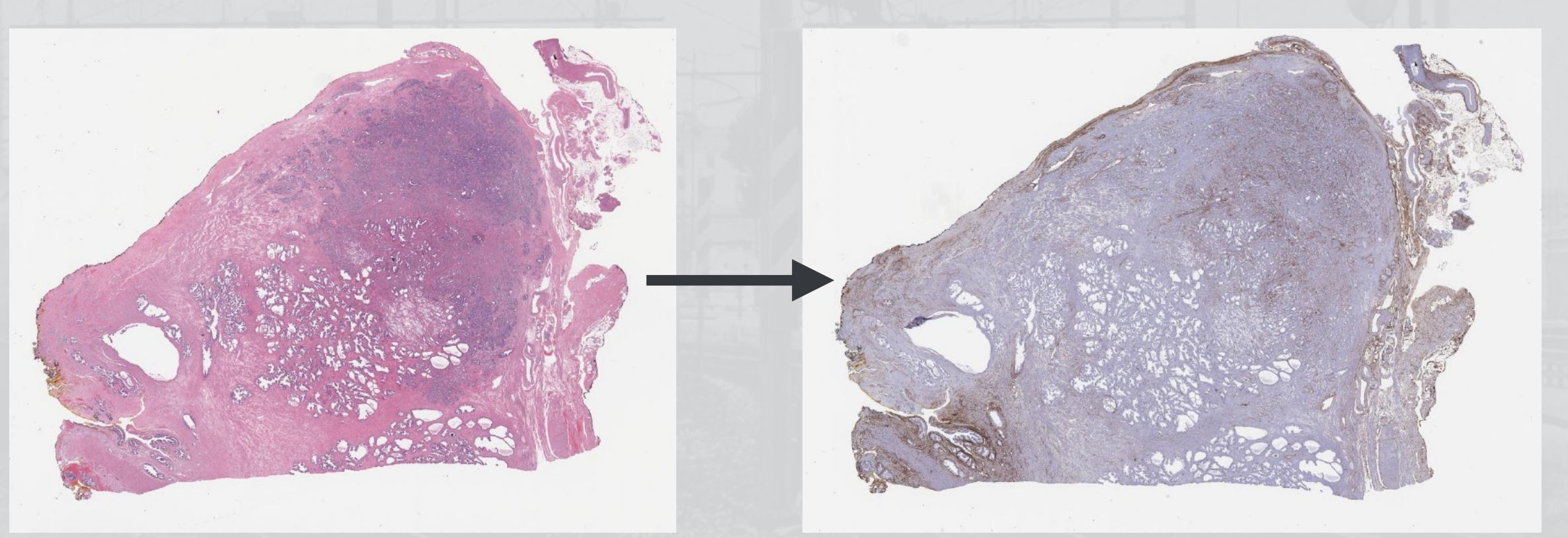

Courtesy of Jiří Borovec, Czech Technical University, Prague

## **RNiftyReg usage (3D)**

 $\frac{1}{\sqrt{2}}$ 

library(RNiftyReg)

**source** <- readNifti(system.file("extdata","epi\_t2.nii.gz",package="RNiftyReg")) **target** <- readNifti(system.file("extdata","mni\_brain.nii.gz",package="RNiftyReg"))

**linear** <- niftyreg(**source**, **target**, scope="affine") **nonlinear** <- niftyreg(**source**, **target**, scope="nonlinear", init=forward(**linear**))

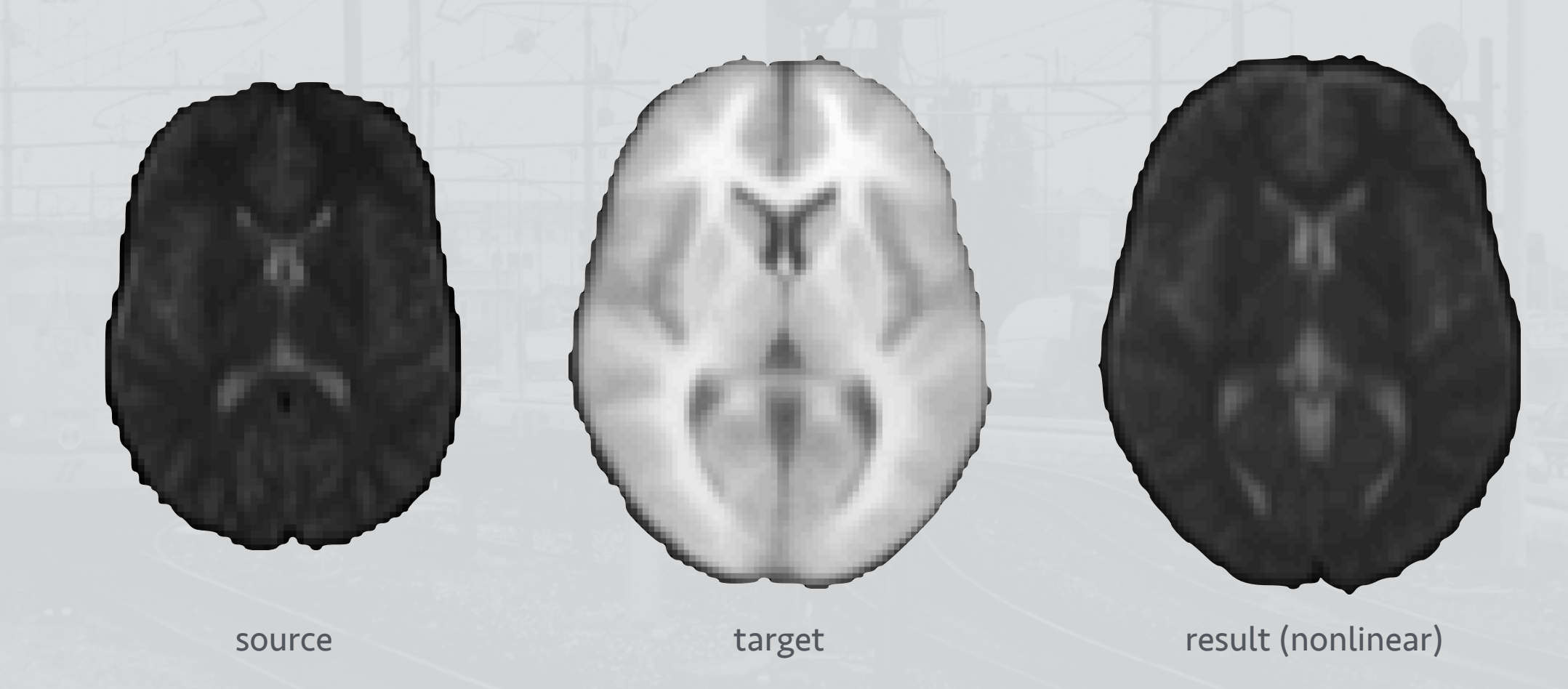

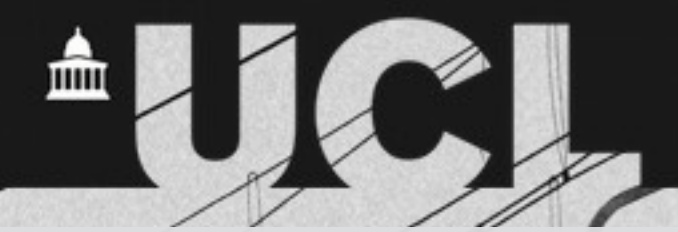

## **Combining the packages: checking registration**

```
library(jpeg) 
library(mmand) 
library(RNiftyReg)
```
 $1/1$ 

```
# Read images and convert to greyscale 
source <- readJPEG("source.jpg") 
target <- readJPEG("target.jpg") 
source <- apply(source, 1:2, mean) 
target <- apply(target, 1:2, mean)
```

```
# Register images 
result <- niftyreg(source, target)
```

```
# Calculate morphological gradient 
kernel <- shapeKernel(c(3,3), type="diamond") 
gradient <- dilate(result$image,kernel) - erode(result$image,kernel)
```

```
# Display the results 
display(target) 
display(threshold(gradient,method="kmeans"), add=TRUE, col="red")
```
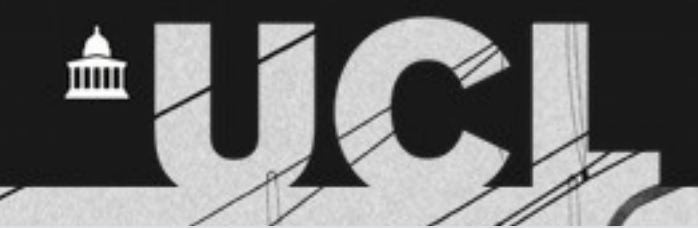

## **Combining the packages: checking registration**

 $F + F$ 

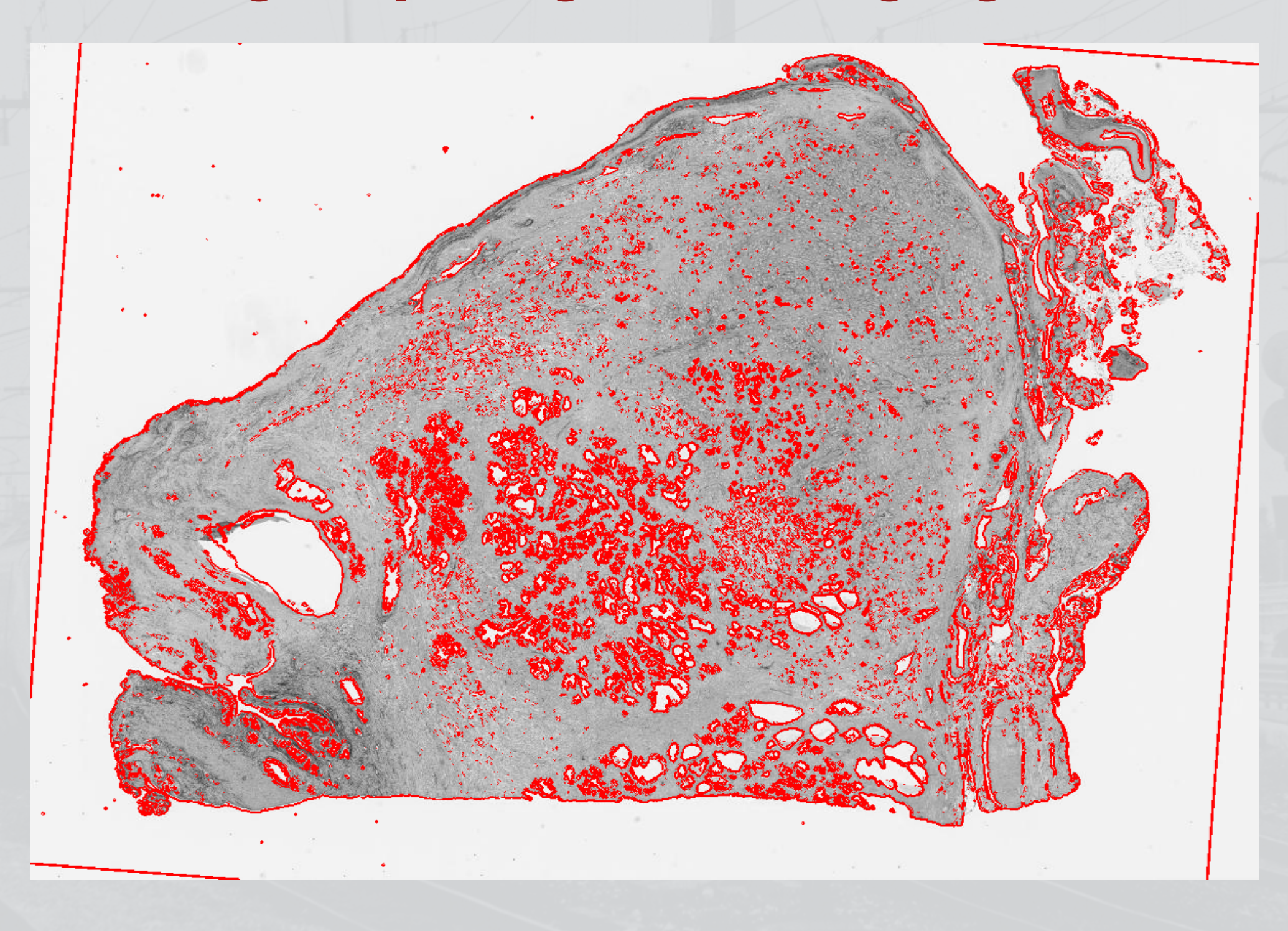

## **Other tools I have written and/or found useful**

- The multiplatform RStudio IDE
- car for better AN(C)OVA

 $\frac{1}{1}$ 

- divest for DICOM-to-NIfTI conversion
- lme4 for random/mixed effects models
- igraph for graph theory
- pcaMethods for PCA
- png and jpeg for working with image formats
- R.matlab for reading .mat files
- soma for nonlinear optimisation
- ore for text processing
- shades for simple colour manipulation
- TractoR, of course!
- See also [http://](http://www.statmethods.net) [www.statmethods.net](http://www.statmethods.net) for other applications

## **Why use R?**

 $\frac{1}{2}$ 

- Very strong on stats
- Scripted analyses for reproducibility; explicit tests
- Quick development due to highlevel code

 $147.1$ 

- Good performance in vectorised code
- Very easy to link in bits of  $C/C++/$ FORTRAN code for improved speed where needed
- Pretty, publication-ready graphics
- Free and open source: install it wherever you like
- Even modify it if you want!
- A strong platform for (image) data analysis
- Usage and awareness in imaging groups is growing (cf. Tabelow, Clayden et al., *NeuroImage*, 2011)